## **Sofortnachricht an Benutzer**

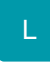

Über den Shortcut F9 oder über Registerkarte: DATEI - INFORMATIONEN - BENUTZER - SOFORTNACHRICHT AN BENUTZER kann man Nachrichten an alle oder einen, der zu diesem Zeitpunkt angemeldeten Benutzer, senden.

## **Erstellen einer Sofortnachricht**

Im Feld: "**Benutzerauswahl**" bestimmt man ob die Nachricht an "Alle Benutzer" oder nur einen bestimmten Benutzer versendet wird.

Die **Wichtigkeit** einer Sofortnachricht kann in drei verschiedenen Stufen (niedrig, normal, hoch) angegeben werden.

Die eigentliche **Nachricht** können Sie im Edit-Feld mit allen Möglichkeiten des Rich Text Formates erstellen.

## **Anzeige der Nachricht**

Die Nachricht wird sofort auf dem Bildschirm der ausgewählten Benutzer angezeigt.

## **Antworten auf eine Sofortnachricht**

Der Benachrichtigte kann nun seinerseits direkt antworten oder die Nachricht zur späteren Bearbeitung, z.B. weil er gerade mit einer anderen Aufgabe beschäftigt ist, speichern.

Beim direkten Antworten erscheint die Eingabemaske für eine Nachricht worin der Absender der ursprünglichen Nachricht als Empfänger ausgewählt ist und der ursprüngliche Nachrichtentext wird als Zitat in das Eingabefeld eingetragen, damit man den direkten Bezug zum Inhalt herstellen kann.

Im Fall, der späteren Bearbeitung, wird die Sofortnachricht als neue, ungelesene Benutzernachricht gespeichert und kann über Registerkarte: DATEI - INFORMATIONEN - BENUTZER - BENUTZERNACHRICHTEN VERWALTEN aufgerufen werden.